# **实时拍卖网上竞投指南**  2020年春夏

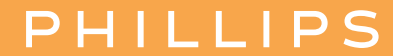

# **如何登记竞投**

#### **PHILLIPS**

**手机应用程式**

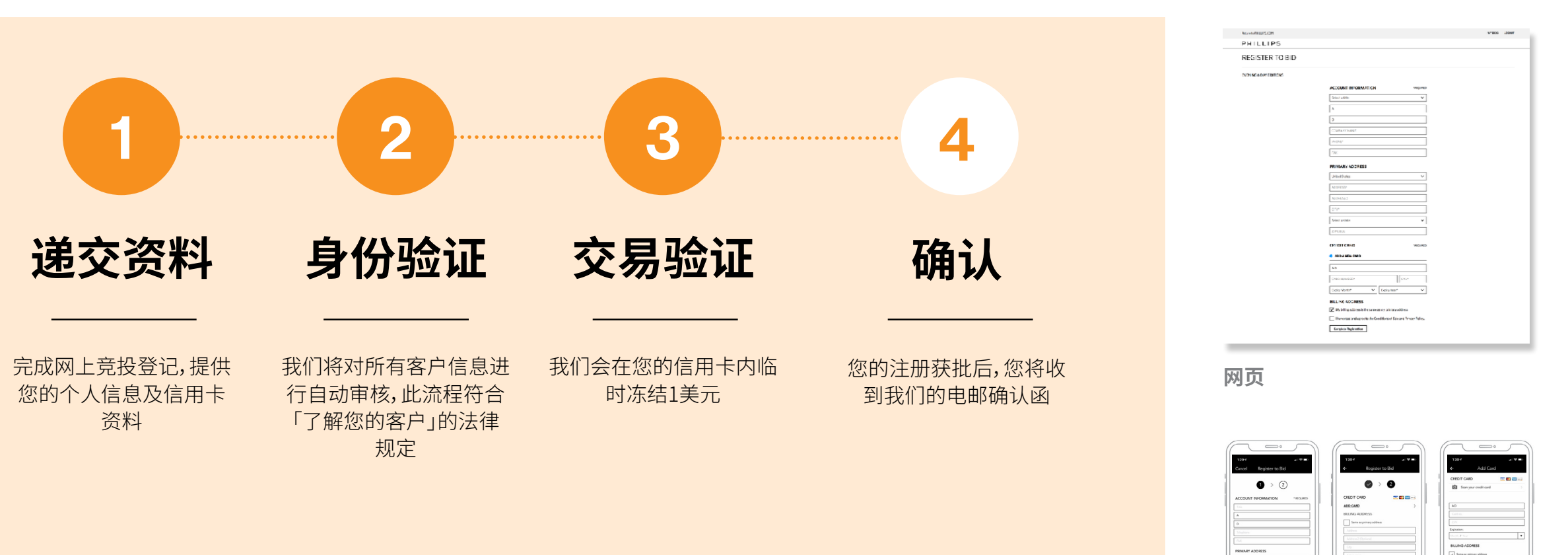

我们需要撷取您的身份证明文件,以进行「了解您的客户」验证流程。

**如有任何疑问,我们的投标部将会联络您。**

# **如何参与预拍竞投**

#### **PHILLIPS**

### 1. **浏览拍品详情页面** 2. **竞价投标** 3. **获取确认**

- 预先竞标由拍卖官代表阁下进行最高 出价竞投,其方式等同书面竞投
- •请于拍品详情页面点击「 预先出价竞 投」
- •若未登入您的账 户, 您将会被提示登 入或创建账户

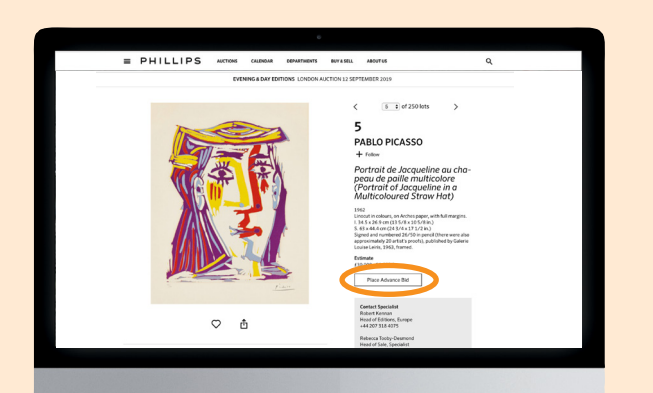

- •最低预先出价一般为最低估价的70%
- •竞投须按竞价阶梯出价
- •预先投标可被修改或取消

#### •您将收到电邮以确认您的预先竞投

- •所有公开叫价及已出价的预先竞价可于 「我的出价」 查阅
- •如果您的最高预先竞价被超过,您可以 参与实时网上竞投

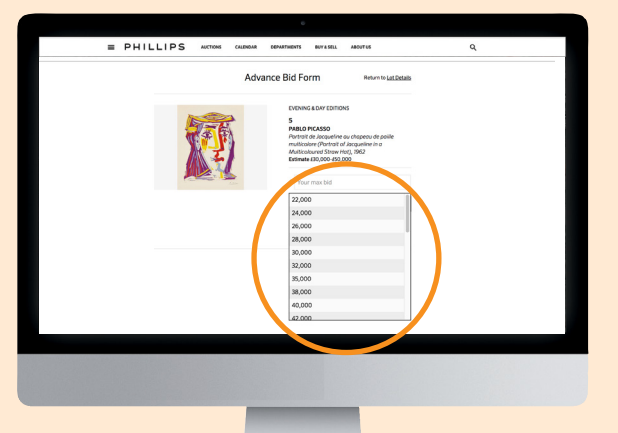

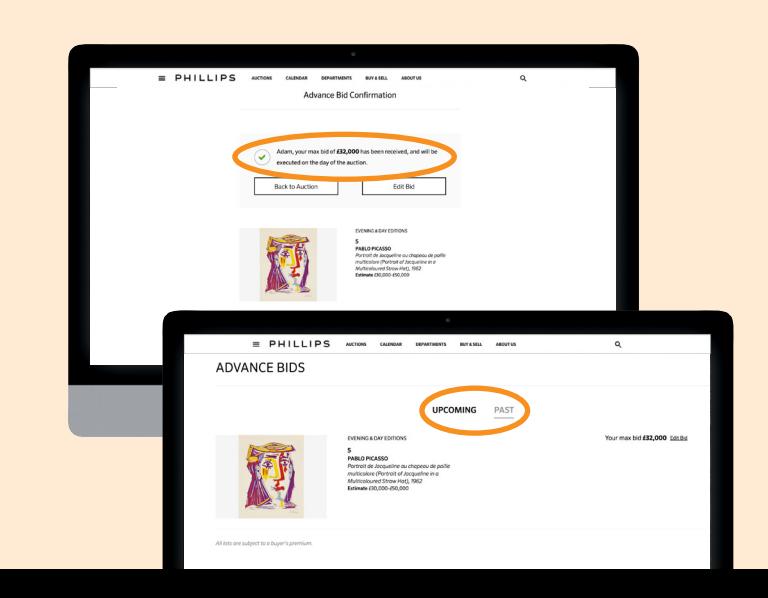

# **如何参与实时竞投拍卖**

#### **PHILLIPS**

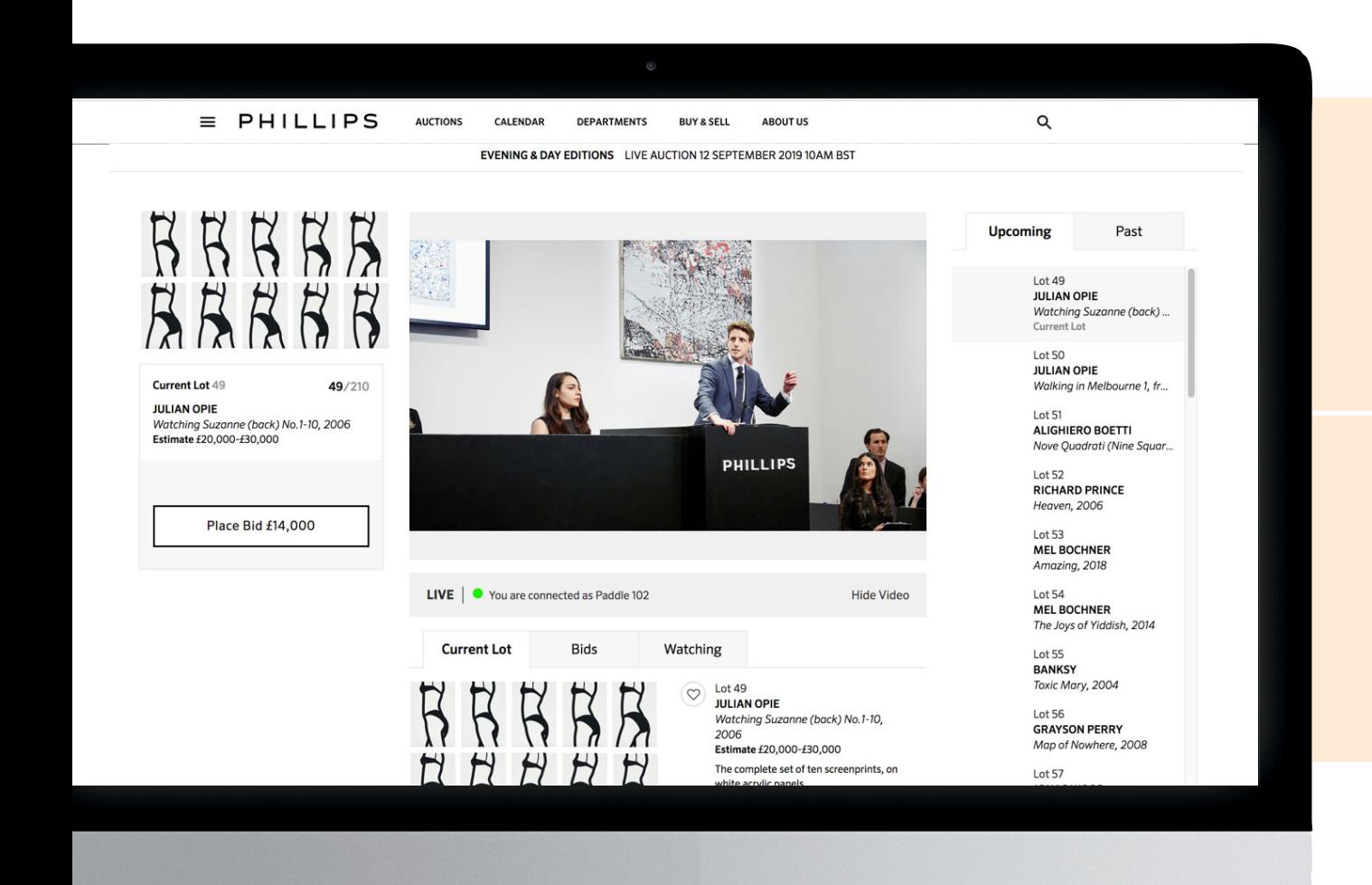

### **您必须登入账户以参与 实时竞投拍卖**

**竞价必须以「出 价」按钮上显示 的下一口叫价增 幅竞投**

**出价将通过拍 卖现场的屏幕 传达给拍卖官**

**推送通知将传送 至您关注的拍品 清单**

**富艺斯是唯一一家于手机应用程式提供即时 拍卖现场影像与即时竞投服务的大型拍卖行**

## **如何参与实时竞投拍卖:网页**

#### **PHILLIPS**

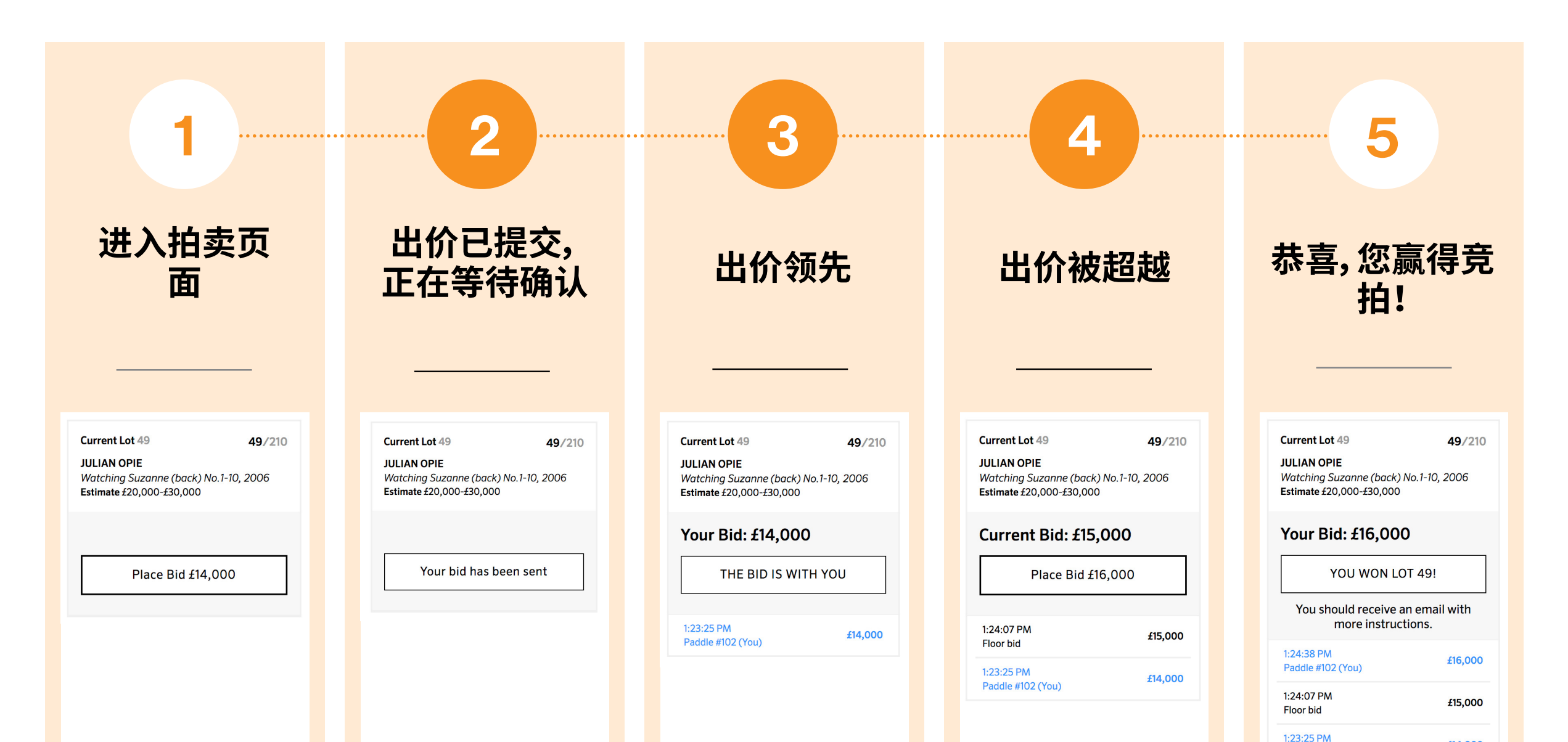

# **如何参与实时竞投拍卖:手机**

#### **PHILLIPS**

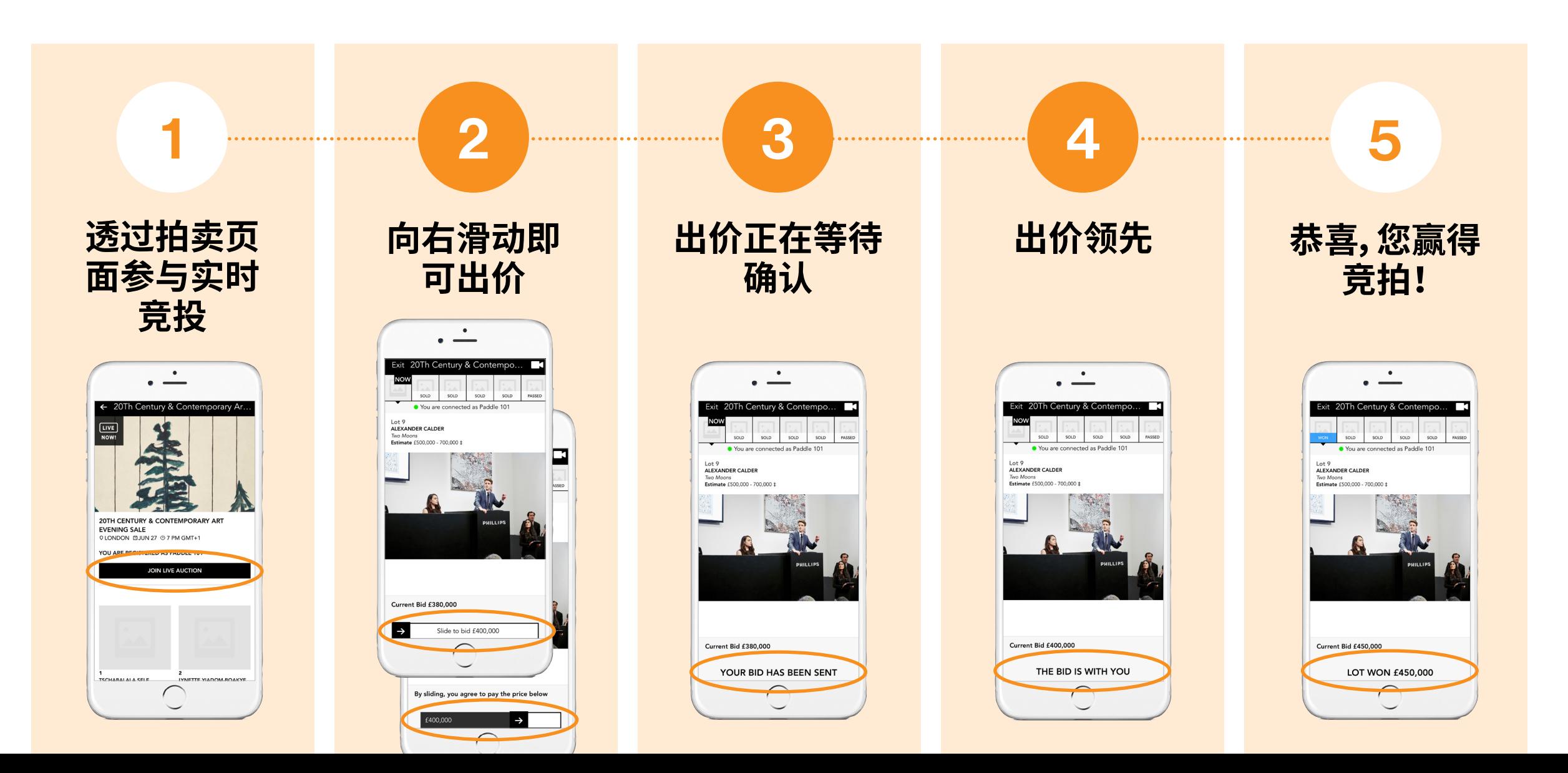

# **欢迎垂询**

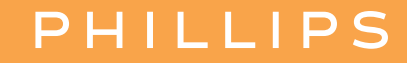

**纽约投标部** bidsnewyork@phillips.com +1 212 940 1334 **伦敦投标部** bidslondon@phillips.com +44 20 7318 4045 **日内瓦投标部** bidsgeneva@phillips.com + 41 22 906 80 00 **香港投标部** bidshongkong@phillips.com + 852 2318 2029

phillips.com/buysell/online-only/faq